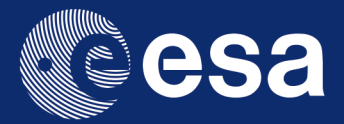

# esa-star

# → REGISTRATION USER MANUAL

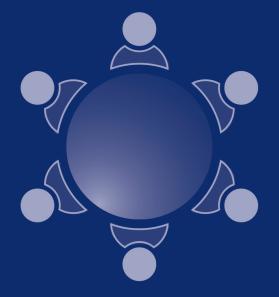

European Space Agency

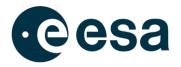

### ESA-STAR REGISTRATION USER MANUAL

Prepared by

Gioacchino Salamone

ReferenceIssue/Revision3.9Date of Issue24/11/2023StatusReleased

→ THE EUROPEAN SPACE AGENCY

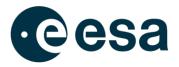

## **CHANGE LOG**

| Reason for change                                  | Issue Nr | Date       | Paragraph(s)        |
|----------------------------------------------------|----------|------------|---------------------|
| First Issue                                        | 1.0      | 01/03/2016 | All                 |
| Updated Bank account creation procedure. Added par | 1.1      | 12/05/2016 | 2.7, 2.9            |
| 2.9                                                |          |            |                     |
| Release 1.1                                        | 1.2      | 22/06/2016 | 2.3, 2.4, 2.9       |
| Release 1.2                                        | 1.3      | 11/10/2016 | 2.3,2.4,2.7         |
| Release 1.6                                        | 1.4      | 05/06/2017 | 2.3, 2.5, 2.6       |
| Release 1.7                                        | 1.5      | 22/09/2017 | 2.3, 2.6, 2.9       |
| Release 1.8                                        | 1.6      | 14/11/2017 | 5, 7                |
| Release 2.0                                        | 1.7      | 17/12/2018 | 2.1, 2.3, 2.6, 2.8, |
|                                                    |          |            | 2.9                 |
| Release 2.1                                        | 1.8      | 31/05/2019 | 2.1, 2.3, 2.4, 2.6, |
|                                                    |          |            | 2.9                 |
| Release 2.3                                        | 1.9      | 13/12/2019 | 2.3, 2.4, 2.5, 2.6  |
| Release 2.4.2                                      | 2.0      | 11/05/2020 | 4                   |
| Release 2.5                                        | 2.1      | 17/07/2020 | 2, 2, 2.3,2.6; 2.7  |
| Release 3.0                                        | 3.0      | 23/03/2021 | 1.1, 2.1, 2.8, 2.9  |
| Release 3.1                                        | 3.1      | 09/07/2021 | 2.3, 2.8            |
| Release 3.1.2                                      | 3.2      | 21/09/2021 | 2.10 (added)        |
| Release 3.2                                        | 3.3      | 29/10/2021 | 2.3, 2.9            |
| Release 3.4                                        | 3.4      | 15/04/2022 | 2.3, 2.9            |
| Release 3.6.1                                      | 3.5      | 30/09/2022 | 3 (added)           |
| Release 3.8                                        | 3.6      | 03/03/2023 | 2.1, 2.3            |
| Release 3.9                                        | 3.7      | 28/04/2023 | 2.2, 2.3, 2.7       |
|                                                    |          |            | (added), 2.11       |
|                                                    |          |            | (added), 3.1        |
| Release 3.10                                       | 3.8      | 21/07/2023 | 2.1, 2.3, 2.5, 2.10 |
| Release 3.11                                       | 3.9      | 24/11/2023 | 2.3                 |

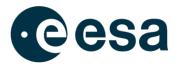

#### **Table of Contents**

| 1. Introduction                                                                            | 4  |
|--------------------------------------------------------------------------------------------|----|
| 1.1. Acronyms                                                                              | 4  |
| 1.2. Document structure                                                                    | 4  |
| 2. GENERAL ESA-STAR REGISTRATION CONCEPTS                                                  | 5  |
| 2.1. System Overview and Users                                                             | 5  |
| 2.2. New Registration                                                                      | 8  |
| 2.3. How to register a new Legal Entity                                                    | 11 |
| 2.4. How to claim SME status                                                               | 22 |
| 2.5. How to register a Business Unit                                                       | 22 |
| 2.6. Questionnaire information publicly available                                          | 24 |
| 2.7. How to update the questionnaire                                                       | 25 |
| 2.8. How to create, update or revoke a Bank Account                                        | 28 |
| 2.9. How to request the External Entity attribute                                          | 31 |
| 2.10. How to add additional contacts or grant an existing contact with an application role | 36 |
| 2.11. How to delete an existing contact                                                    | 38 |
| 2.12. How to reactivate an expired user account for an existing contact                    | 40 |
| 3. ESA BIC INCUBATION CONTRACT MANAGEMENT                                                  | 42 |
| 3.1. How to add Incubated Entities to an ESA BIC Contract                                  | 42 |

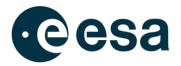

### **1. INTRODUCTION**

This document is the Software User Manual (SUM) for the esa-star Registration module.

The purpose of this document is to function as an explanatory manual for esa-star Registration users by providing the required guidelines and assistance to correctly use the system. It includes a detailed description of the operations performed in the esa-star Registration module.

#### 1.1. Acronyms

| Acronyms | Description                                                            |  |
|----------|------------------------------------------------------------------------|--|
| BU       | Business Unit                                                          |  |
| BUIA     | Business Unit Information Administrator                                |  |
| CO       | Contracts Officer                                                      |  |
| ECM      | Entity Capability Mapping                                              |  |
| ECOS     | ESA Costing Software                                                   |  |
| EIA      | Entity Information Administrator                                       |  |
| esa-p    | ESA Procurement system                                                 |  |
| esa-star | ESA System for Tendering, Registration, Publication, Entity Capability |  |
|          | Mapping and esa-match                                                  |  |
| ESA      | European Space Agency                                                  |  |
| ET       | e-Tendering                                                            |  |
| LE       | Legal Entity                                                           |  |
| LSI      | Large Systems Integrators                                              |  |
| SME      | Small and Medium Sized Enterprises. Reference to the SME               |  |
|          | definition.                                                            |  |
| ТА       | Tender Action                                                          |  |
| URL      | Uniform Resource Locator                                               |  |

This section contains the list of acronyms directly used in this document.

Table 1- Acronyms

#### **1.2. Document structure**

This document is organized according to the following structure:

Chapter 1 'Introduction': contains the purpose and the scope of the document;

Chapter 2 'General esa-star Registration Concepts': contains the general concept of the application and the procedures to follow to use the esa-star registration system.

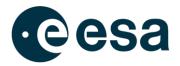

### 2. GENERAL ESA-STAR REGISTRATION CONCEPTS

The esa-star Registration Solution is the ESA Corporate Application supporting the following processes:

- Registration of Legal Entities in the ESA corporate systems for tendering, purchase and financial tasks
- Collection and regular update of data provided by the registered entities used by ESA procurement, industrial policy and finance processes
- Registration and maintenance of entities' user information, in order to grant them access to the esa-star Registration, esa-star Publication, esa-star Tendering, esa-match, esa-star ECM and esa-p systems.

New functionalities implemented are totally integrated within the ESA Corporate Information System architecture.

#### 2.1. System Overview and Users

The esa-star Registration System is made up of the two principal components:

- 1. <u>esa-star Registration Public Web Site</u>: this application allows registration of a new entity in the ESA corporate systems for tendering, purchase and financial tasks.
- esa-star Registration Internal Web Site: this application allows updating of entity information as required and maintenance of entities' user account information, i.e. in order to grant entity users access to the esa-star Tendering, esa-star Publication, esamatch, ECM and esa-p systems.

| Role                                        | Туре | Description                                                                                                    |
|---------------------------------------------|------|----------------------------------------------------------------------------------------------------|
| Entity Validator                            | ESA  | ESA authority responsible for first registration approval.<br>Approves questionnaires updated by entities and if needed<br>directly updates questionnaires.                           |
| Financial Vendor Master<br>Data Responsible | ESA  | ESA authority for entity financial matters.<br>Reviews and approves entity banking details to trigger bank<br>account transfer to esa-p, and manages accounting data for<br>entities. |

The esa-star Registration users are the following:

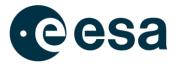

| Guest                                         | N/A                     | Can view the data in the public entities directory and request the registration of her/his own entity and/or business unit.                                                                                                    |  |
|-----------------------------------------------|-------------------------|----------------------------------------------------------------------------------------------------|--|
| Entity Information<br>Administrator           | Legal Entity            | <ul> <li>The Entity Information Administrator is responsible for:</li> <li>the information collected from the users under their own entity</li> <li>creating and maintaining the entity data</li> <li>submitting the questionnaire to ESA</li> <li>accessing published Entity information</li> <li>updating or requesting user ids and contact points for the entity staff and defining their role</li> <li>submitting the request to obtain the External Entity attribute (see par. 2.9)</li> <li>requesting ESA to freeze his/her Entity</li> <li>authorising creation of business units for the legal entity replying to an ESA Interact item for which their own Entity meets the restriction requirements in esa-star Publication.</li> </ul> |  |
| Business Unit<br>Information<br>Administrator | Business Unit           | Once granted access by the EIA, has the same<br>authorisations as the EIA in the context of the relevant<br>business unit.                                                                                                    |  |
| Entity Information<br>Administrator Deputy    | Legal Entity            | The Entity Information Administrator Deputy has the same authorisations as the Entity Information Administrator.                                                                                                    |  |
| Entity User                                   | Entity (Legal<br>or BU) | <ul> <li>Authorised to: <ul> <li>view the published Entity Information (except for financial figures and entity structure) in esa-star Registration,</li> <li>view tender action information in esa-star Publication,</li> <li>find business partners in esa-match and view their entity details, including the list of competences and products,</li> <li>view harmonisation outcomes in esa-star ECM.</li> </ul> </li> </ul>                                                                                                    |  |
| Bid Manager                                   | Entity (Legal<br>or BU) | <ul> <li>Authorised to: <ul> <li>view the published Entity Information (except for financial figures and entity structure) in esa-star Registration,</li> <li>request the creation of a Bidder Restricted Area in esa-star Tendering and submit offers,</li> <li>view and express interest in Tender Actions view and download tender documentation depending on the entity status and access rights in esa-star Publication,</li> <li>reply to an ESA Interact item for which their own Entity meets the restriction requirements in esa-star Publication.</li> </ul> </li> </ul>                                                                                                    |  |
| Contract Manager                              | Entity (Legal<br>or BU) | <ul> <li>Authorised to:</li> <li>submit contract change proposals in esa-star<br/>Tendering.</li> <li>view the published Entity Information except for<br/>financial figures and entity structure in esa-star<br/>Registration.</li> </ul>                                                                                                    |  |

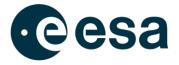

|                                    |                         | <ul> <li>reply to an ESA Interact item for which their own<br/>Entity meets the restriction requirements in esa-star<br/>Publication.</li> <li>fill in the Contract Closure Documentation and<br/>submit it to ESA stakeholders for approval in esa-<br/>star CCD</li> </ul>                                                                                                    |
|------------------------------------|-------------------------|----------------------------------------------------------------------------------------------------|
| Bank Details<br>Administrator      | Legal Entity            | Entity Contact Point for financial and payment matters: has<br>read access to the entity's data and can edit bank details<br>information. Can view the published Entity Information<br>except for financial figures and entity structure.                                                                                                    |
| esa-p Entity User                  | Legal Entity            | Entity user authorised to access esa-p and allowed to post<br>confirmations and invoices on entity contracts. S/he can be<br>assigned only if the entity has Valid Full status                                                                                                    |
| ECOS Responsible                   | Legal Entity            | Entity Contact Point for ECOS matters.                                                                                                    |
| Entity Tender<br>Administrator     | External Entity         | S/he is the person authorised to publish External Entity tenders (non-ESA TAs) in esa-star Publication for the entity concerned (see par. 2.9).                                                                                                    |
| esa-match Responsible              | Entity (Legal<br>or BU) | <ul> <li>Entity user responsible for:</li> <li>managing the entity profile and information,</li> <li>nominating one or more esa-match Conversation<br/>Managers in the esa-match application,</li> <li>managing the conversations in the Lounge Area,</li> <li>replying to ESA Communications,</li> <li>managing entity Ads and related messages /<br/>conversations in the Marketspace.</li> </ul>                                                                  |
| esa-match<br>Conversation manager  | Entity (Legal<br>or BU) | <ul> <li>Role managed and assigned directly in the esa-match application by the esa-match Responsible (as a prerequisite, the esa-match Conversation Manager must be an entity user previously registered in esa-star Registration). In esa-match s/he can: <ul> <li>manage conversations in the Lounge Area,</li> <li>manage the entity's Ads and related messages / conversations in the Marketspace,</li> <li>reply to ESA Communications.</li> </ul> </li> </ul> |
| Entity Capabilities<br>Responsible |                         | Entity user responsible for the management of the entity<br>capabilities in esa-star ECM. Can accept harmonisation<br>outcomes and manage entity contact points on esa-star<br>ECM. Can only access the data of their own entity.                                                                                                    |
| TPS User                           | Legal Entity            | <ul> <li>Authorised to:</li> <li>view the published Entity Information (except for financial figures and entity structure) in esa-star Registration.</li> </ul>                                                                                                    |
| ESA BIC Manager                    | Legal Entity            | <ul> <li>Entity user responsible for the management of the Legal</li> <li>Entity Incubatees related to the Entity Incubator.</li> <li>Authorised to: <ul> <li>view the Legal Entity questionnaires and Business</li> <li>Units related in read-only mode in esa-star</li> <li>Registration.</li> </ul> </li> </ul>                                                                                                    |
| Rates Responsible                  | Entity (Legal<br>or BU) | Entity user responsible for the approval or rejection of the Rates Forms in esa-star ASTRA.                                                                                                    |

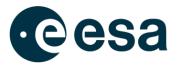

The esa-star Registration user interface comprises the following components:

- The **Header** contains:
  - On the left, the ESA logo and the full application name
  - On the right, a world icon which links to the "Doing Business with ESA" portal, giving access to all relevant applications and esa-star modules. There is also a clickable user card icon that shows the full name of the logged-in user and the log-out button
- The **Breadcrumb** shows where the user is in the site hierarchy and facilitates navigation of the different levels in the hierarchy tree
- The **Quick Launch** menu contains entries related to the esa-star functions
- The **Content Area** shows the content of the different functions assigned to the user
- The Footer contains the esa-star system version, and links to Contact Us, Help, Terms & Conditions of esa-star, the Privacy Notice (only for Entity Users) and ESA's social media accounts.

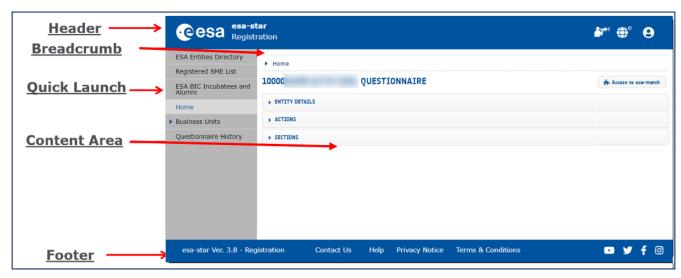

#### 2.2. New Registration

You can access the esa-star Registration Public Website at the following URL:

https://esastar-emr.sso.esa.int/

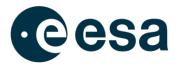

esa-star Registration is not compatible with Internet Explorer and all versions of EDGE prior to 79.0.309. To get the best experience using esa-star Registration, please use a more modern browser (i.e. EDGE-Chromium, Chrome or Firefox).

| NEW REGIST                                               | ,                                                                                                    |
|----------------------------------------------------------|----------------------------------------------------------------------------------------------------|
| Please selec                                             | t one of the two options:*   A. I am an Entity that has the capacity as "legal entity"  B. I am a Business Unit acting on behalf of a "legal entity", without being entitled to commit on contracts on my own |
| New Registration <u>Start</u> Resume                     | E-mail Address                                                                                                    |
| Maintain Entity<br>Information<br>ESA Entities Directory | Captcha                                                                                                    |
|                                                          |                                                                                                    |

The 'New Registration' menu contains two links:

- 'Start'
- 'Resume'

You need to click on 'Start' if either of the following apply:

- You are accessing the esa-star system for the first time and you wish to register a legal entity as a potential tenderer
- You wish to register a new business unit which is part of a legal entity already registered in the system.

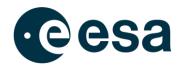

| Privacy Notice                                                                                                    |       |
|----------------------------------------------------------------------------------------------------|-------|
| Version: 1.2 28/04/2023                                                                                                    |       |
| ESA-STAR Registration Module PRIVACY NOTICE AND CONSENT FORM                                                                                                    |       |
| The European Space Agency (herein the "Agency" or "ESA") is an intergovernmental organization established by its Convention opened<br>for signature in Paris on 30 May 1975 having its headquarters located at 24 rue du Général Bertrand, CS 30798, 75345 Paris Cedex 07,<br>France.                                                                                                    | 1     |
| Protection of Personal Data is of great importance for ESA, which strives to ensure a high level of protection as required by the ESA<br>Framework on Personal Data Protection (herein the "ESA PDP Framework"). ESA implements appropriate measures to preserve the<br>rights of data subjects, to ensure the processing of personal data for specified and legitimate purposes, in a not excessive manner, as<br>necessary for the purposes for which the personal data were collected or for which they are further processed, in conditions protecting<br>confidentiality, integrity and safety of personal data and generally to implement the principles set forth in the PDP Framework, available<br>at: <u>http://www.esa.int/About_Us/Law_at_ESA/Highlights_of_ESA_rules_and_regulations</u> |       |
| ESA PDP Framework is composed of the following elements:                                                                                                    |       |
| <ul> <li>the Principles of Personal Data Protection, as adopted by ESA Council Resolution (ESA/C/CCLXVIII/Res.2 (Final)) adopted on 13<br/>June 2017;</li> </ul>                                                                                                    |       |
| <ul> <li>the Rules of Procedure for the Data Protection Supervisory Authority, as adopted by ESA Council Resolution<br/>(ESA/C/CCLXVIII/Res.2 (Final)) adopted on 13 June 2017;</li> </ul>                                                                                                    |       |
| • the Policy on Personal Data Protection adopted by Director General of ESA on 5 February 2018 and effective on 1 March 2018.                                                                                                    | •     |
| Please, be informed that by accepting the Privacy Notice, the Terms & Conditions of esa-star are accepted as w                                                                                                    | vell. |

In order to continue with the registration, you need to accept the conditions of the notice by clicking on 'Accept'. If the button is not clicked or the page is closed, the new registration or log-in will be cancelled.

You need to click on '*Resume*' if you wish to resume a suspended registration process. To do this, the Entity Information Administrator (EIA) needs to log in using:

- The email address used during registration
- The temporary code received via email
- The captcha shown on the 'Resume' screen.

If the EIA does not remember the temporary code, it can be regenerated by inserting the email and the captcha, and then clicking on the '*Forgot Your Temporary Code?*' link. The system will send an email with a new temporary code to the EIA.

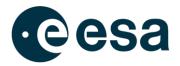

#### 2.3. How to register a new Legal Entity

A Legal Entity is any physical or legal person or public entity or group of persons and/or bodies which offers on the market, respectively, the delivery of supplies, products or services and which satisfies the eligibility criteria specified in Article 18 of the ESA Procurement Regulations and therefore is eligible to submit proposals to ESA.

If you identify yourself with this definition, you can register your legal entity in the esa-star system.

The registration process is organised as a wizard that guides the user step by step through the filling out of the questionnaire sections. Based on the information you provide during the registration process, the registration may be *Light* or *Full*.

The following image shows what information to provide for both a *Light Registration* and *Full Registration*.

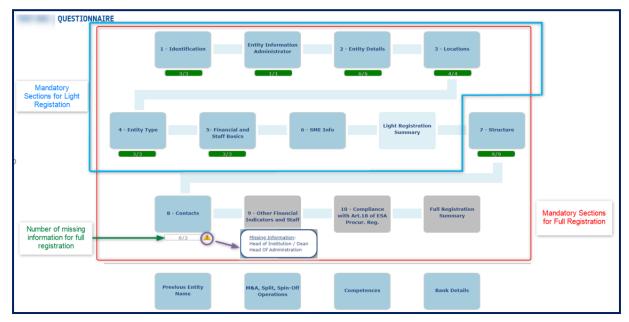

The first step of registration is to verify that the LE is not already registered. This check is necessary because an entity should not be registered more than once in the system.

In the ESA Entities Directory is possible to find Entities that have updated the Name also before the Questionnaire's validation, therefore you can find the name of Entities updated.

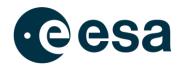

| Г | Home                             |                                                                                                    |       |              |
|---|----------------------------------|----------------------------------------------------------------------------------------------------|-------|--------------|
| Þ | New Registration                 | NEW REGISTRATION                                                                                                    |       |              |
|   | <u>Start</u>                     | Please select one of the two options:"                                                                                  |       |              |
|   | Resume                           | O 10 A. I am an Entity that has the capacity as "legal entity"                                                          |       |              |
| L | Maintain Entity<br>Information   | 0 8. I am a Business Unit acting on behalf of a "legal entity", without being entitled to commit on contracts on my own |       |              |
|   | ESA Entities Directory           |                                                                                                    |       |              |
|   | Registered SME List              |                                                                                                    | Close | Next Section |
|   | ESA BIC Incubatees and<br>Alumni |                                                                                                    | close | Next Section |

When the legal entity already exists in the esa-star, there may be three cases:

- 1. The Legal Entity has a valid status: the user cannot register the LE but can register a related Business Unit. In this case it is recommended to contact the corresponding EIA.
- 2. The Legal Entity is already in the registration process: the system suggests that you resume a previous registration (if you are the EIA)
- 3. The Legal Entity is obsolete: the system suggests that you contact the helpdesk.

| Entity Status | esa-star                                                                                                    | esa-star                                                                                                    | esa-p                                                                    | esa-match                                                                                                    | ECM                                                                                                    |
|---------------|----------------------------------------------------------------------------------------------------|----------------------------------------------------------------------------------------------------|--------------------------------------------------------------------------|----------------------------------------------------------------------------------------------------|----------------------------------------------------------------------------------------------------|
|               | Registration                                                                                                    | Publication                                                                                                    |                                                                          |                                                                                                    |                                                                                                    |
|               | Tendering                                                                                                    |                                                                                                    |                                                                          |                                                                                                    |                                                                                                    |
| Guest         | The entity has not yet<br>been registered for<br>ESA, its data is in the<br>temporary staging<br>area of the esa-star<br>system, waiting to be<br>completed and<br>submitted by the<br>entity or approved by<br>ESA. | The entity can<br>access only the<br>public part of the<br>system.                                                                  | The entity cannot<br>access the<br>system.                               | The entity has no profile in esa-match.                                                                                                    | The entity is not<br>added in the<br>system.                                                                                                    |
| Valid Partial | The light registration<br>process is<br>completed.<br>Authorised users of<br>the entity can update<br>and submit the<br>questionnaire.<br>The entity bid<br>managers can submit<br>offers in esa-star.               | Authorised users of<br>the entity can<br>access Tenders<br>information, express<br>interest and reply to<br>ESA Interacts<br>items. | The entity cannot<br>be awarded with a<br>contract as prime<br>in esa-p. | The entity profile is<br>automatically<br>created in esa-<br>match for entities<br>entitled to have it.<br>The access to the<br>protected<br>component is<br>automatically<br>granted to all users<br>available in esa-star<br>registration. | All entity users<br>available in esa-star<br>registration can<br>view their entity<br>details, including<br>the list of<br>competences and<br>products. |
| Valid Full    | The full registration<br>process is<br>completed.<br>Authorised users of<br>the entity can update<br>and submit the<br>questionnaire.<br>The entity bid<br>managers can submit<br>offers in esa-star.                | Authorised users of<br>the entity can<br>access Tenders<br>information, express<br>interest and reply to<br>ESA Interacts<br>items. | The entity can be<br>awarded with a<br>contract as prime<br>in esa-p.    | The entity profile is<br>automatically<br>created in esa-<br>match for entities<br>entitled to have it.<br>The access to the<br>protected<br>component is<br>automatically<br>granted to all users<br>available in esa-star<br>registration. | All entity users<br>available in esa-star<br>registration can<br>view their entity<br>details, including<br>the list of<br>competences and<br>products. |

#### The table below summarises all statuses of an entity and the actions on related systems.

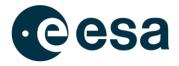

|                                                           | l .                                                                                                    |                                                                                                    |                                                                                                    |                                                                                                    | l .                                                                                                    |
|-----------------------------------------------------------|----------------------------------------------------------------------------------------------------|----------------------------------------------------------------------------------------------------|----------------------------------------------------------------------------------------------------|----------------------------------------------------------------------------------------------------|----------------------------------------------------------------------------------------------------|
| To be updated                                             | Authorised users of<br>the entity are<br>required to update<br>and re-submit the<br>questionnaire on an<br>annual basis.<br>The entity bid<br>managers can submit<br>offers in esa-star. | Authorised users of<br>the entity can<br>access Tenders<br>information, express<br>interest and reply to<br>ESA Interacts<br>items. | The entity cannot<br>be awarded with a<br>contract as prime<br>in esa-p                                                          | The entity profile is<br>automatically<br>created in esa-<br>match for entities<br>entitled to have it.<br>The access to the<br>protected<br>component is<br>automatically<br>granted to all users<br>available in esa-star<br>registration.                                                          | All entity users<br>available in esa-star<br>registration can<br>view their entity<br>details, including<br>the list of<br>competences and<br>products. |
| Blocked                                                   | All access to the esa-<br>star system by entity<br>users is disabled.                                                                                                    | All access to the<br>Publication system<br>by entity users and<br>by its own business<br>units' users is<br>disabled.               | The entity's status<br>is set to "Not<br>Valid" in esa-p,<br>but there will be<br>no impact on the<br>on-going<br>contracts.     | All the Entity related<br>information<br>available in esa-<br>match will be no<br>longer visible.<br>Access to the esa-<br>match protected<br>component (if<br>granted) is<br>immediately<br>revoked to all<br>entity's users.<br>Also all its own<br>business units'<br>users' access is<br>revoked. | The entity cannot<br>be part of new<br>harmonisation<br>cycles. Access to<br>the ECM system for<br>entity users is<br>disabled.                         |
| Obsolete                                                  | All access to the esa-<br>star system by entity<br>users is disabled.                                                                                                    | All access to the<br>Publication system<br>by entity users is<br>disabled.                                                          | The entity's status<br>is set to "Not<br>Valid" in esa-p,<br>but there will be<br>no impact on the<br>on-going<br>contracts.     | All the Entity related<br>information<br>available in esa-<br>match will be no<br>longer visible.<br>Access to the esa-<br>match protected<br>component (if<br>granted) is<br>immediately<br>revoked to all<br>entity's users.<br>Also all its own<br>business units'<br>users' access is<br>revoked. | The entity cannot<br>be part of new<br>harmonisation<br>cycles. Access to<br>the ECM system for<br>entity users is<br>disabled.                         |
| Revoked<br>(applicable at<br>Business Unit<br>level only) | All access to the esa-<br>star system by<br>business unit users is<br>disabled.                                                                                                    | All access to the<br>Publication system<br>by entity users is<br>disabled.                                                          | The business unit<br>status is set to<br>"Revoked" in esa-<br>p, but there will be<br>no impact on the<br>on-going<br>contracts. | All the Business<br>Unit related<br>information<br>available in esa-<br>match will be no<br>longer visible.<br>Access to the esa-<br>match protected<br>component (if<br>granted) is<br>immediately<br>revoked to all<br>Business Unit's<br>users.                                                    | The BU cannot be<br>part of new<br>harmonisation<br>cycles. Access to<br>the ECM system for<br>entity users is<br>disabled.                             |

Г

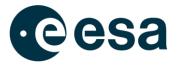

If your LE does not exist in the esa-star system, you can proceed with the registration wizard, which will show the first section of the questionnaire, the identification section.

| NEW REGISTRATION : TOENTIFICATION - Section Title                                                                                     | Description field                                                                                            |
|----------------------------------------------------------------------------------------------------|----------------------------------------------------------------------------------------------------|
| Please use Latin characters (phonetic transiteration if the original characters are non-Latin). Op pos                                | pen the list of all Octommercial or Trade Name ossible values                                                |
| Country Of Registration*                                                                                                    | Date of incorporation (date of establishment of your entity)*                                                |
| 🛿 Legal Registration Document                                                                                                    | Any other official document showing the legal name, address     and national registration number     ① ① ③ 圖 |
| One of the following fields is mandatory                                                                                              | Open the                                                                                                    |
| If a VAT number is existing for your entity, please fill it in using the dedicated field. Otherwise, provide an explanation in th     | the field Missing VAT Number Reason and fill in another repotration number.  Business Registration Number    |
| Missing VAT Number Reason                                                                                                    | DUNS Number                                                                                                  |
| If VAT, number is missing, please provide a proof of registration <b>link</b> matching<br>the Business Registration number (or other) | Other recognized registration                                                                                |
|                                                                                                    |                                                                                                    |
|                                                                                                    |                                                                                                    |

To get the temporary code for resuming the registration, you need to enter information about entity identification and EIA contact: the temporary code will be sent to the EIA's email. The sections that you need to enter for Light Registration are:

- <u>Entity Details</u>: description, address, email (the email address will be visible publicly in the ESA Entities Directory to Registered entities. It is recommended to use a generic or anonymous email address such as <u>info@company.com</u>, rather than a personal address).
- <u>Locations</u>: specifies all locations of the LE. For Criteria 2 to 4, if there are multiple locations, you will be able to specify each country involved and add comments to clarify.

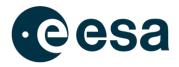

| NAME 001: REGISTRATION LOCATIONS                                                                                                    |
|----------------------------------------------------------------------------------------------------|
| C Information                                                                                                    |
| ESA is following rules according to the ESA Convention for nationality assignment.<br>Please indicate below the location(s) of the research centree, of the decision-making centree, and of the territory on which the work is to be carried out, paying particular attention to the following:                                                                                                    |
| <ul> <li>If your entity has shareholder(s) / parent company / Head Office located in a different country than your entity's registered office, please clarify in the Comment field whether this has an impact or not, on any of the 3 criteria.</li> <li>If your entity has part of a group, please clarify in the Comment field whether any other group owned location has an impact or not, on any of the 3 criteria.</li> <li>If your entity has part of a group, please clarify in the Comment field whether any other group owned location has an impact or not, on any of the 3 criteria.</li> </ul>                                                                                                    |
| In case further clarifications are needed, a Nationality questionnaire may be requested to be filled in.                                                                                                    |
| I confirm that the Information provided in the section is valid and up-to-date                                                                                                    |
| Criterion 1: Country of the entity's registered office Retrieved from section 1, Identification, of the Questionnaire.  T-ttaly                                                                                                    |
| Criterion 2: Country of the decision-making centres *     // more than one country, plases select +MUBDIs* and took all the countries that     apply. Lise the comment field to contrive (Supported by uploading documents as     suppersted if requested by ESA Validators).     (If-Italy     •                                                                                                    |
| Octavian 3: Country of the research centres *  // more han one example, jointer select -rholidules and took all the countries that apple, lise the comment field to comment feel to countries that supported if requested by ESA Validators).  (If-Italy                                                                                                    |
| Criterion 4: Territory on which the work is to be carried out * If more than one country, please select -Milliples and tack all the countries that apply. Use the comment field to confry (supported by uploading documents as supported if requested by ESA Validators).  The target of the country of the country of the count |
| General Comment                                                                                                    |
|                                                                                                    |
|                                                                                                    |
|                                                                                                    |

In this section, it is possible to add facilities by clicking on the '+' icon and filling in the data in the pop-up.

|                                                                                                    | F#SRY                                                                                                    |
|----------------------------------------------------------------------------------------------------|----------------------------------------------------------------------------------------------------|
|                                                                                                    | Facility Name*                                                                                                    |
|                                                                                                    | Ø street*                                                                                                    |
|                                                                                                    | O own statt*                                                                                                    |
|                                                                                                    | (mployed by other entities*                                                                                                    |
|                                                                                                    | Capacities/Competences of employees per permanent office                                                                                                    |
|                                                                                                    | O city*                                                                                                    |
|                                                                                                    | Country*                                                                                                    |
|                                                                                                    | racility type*     Series a value or type a one con                                                                                                    |
|                                                                                                    | restance representation     restance restance of the same Corporate Group     vee     vee                                                                                              |
|                                                                                                    | * No                                                                                                    |
| - FACELITHES                                                                                                    | Sever Cancel                                                                                                    |
| Please list below all your entity's facilities / branch<br>f' your entity has subsidiaries and any other participation | h diffaces (on subdistances or abort term project locations)<br>in in the capital of other firms , you can list them in the <u>Standards subdistance</u> section of the questionnaire. |
| Facility Name Facility Type Ad                                                                                         | Capacities/ Landing conducted functions/ Landing conducted/<br>Mess Workforce Numbers Competences of employees per permanent office used by other entities in the same Corporate Group |
|                                                                                                    | Capacities/ Facility type Address Workforce Numbers Competences of updayces per permanent office used by other entities in the same Comparate Group                                    |
| name                                                                                                    | Administrative Offices Via stored Edit Delete Facility                                                                                                    |

Further information can be added by selecting the option "Yes" for the question *"Member of a corporate/family group of companies/institutions?*" Additional information about the Group can then be provided, and files can also be added in the Attachments section.

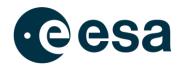

| Group Hember                                       | X                                                  |                             |                                           |                 |
|----------------------------------------------------|----------------------------------------------------|-----------------------------|-------------------------------------------|-----------------|
| Corporate/Family group of companies/Institutions * |                                                    |                             |                                           |                 |
| Country (Head of the Group)*                       |                                                    |                             |                                           |                 |
| Group Organisation Chart (PDF attachment)          |                                                    |                             |                                           |                 |
|                                                    | Cancel                                             |                             |                                           |                 |
| Member of a c                                      | corporate/family group of companies/institutions?" |                             |                                           |                 |
| * rss<br>***                                       | When you choose "Yes" this field is mandatory      |                             |                                           |                 |
| V                                                  | Corporate/Family group of companies/Institutions   | Country (Head of the Group) | Group Organisation Chart (PDF attachment) |                 |
|                                                    | IT-Italy                                           |                             | Edit Group                                | Delete<br>Group |
| * ATMOMENTS                                        |                                                    |                             |                                           |                 |
| Attachment                                         | t Upload Files                                     |                             |                                           |                 |
| There are no it                                    | Attachment Sub Section                             | Changed By                  | Change Date                               |                 |

- <u>Entity Type</u>: defines the type of legal person (Private or Public) and the entity category (Profit or Non-Profit). Based on the selected values, it is possible to select a different entity type (company, research organisation, international organisation, etc.)
- <u>Financial and Staff Basics</u>: defines the end of accounting period for the entity and the financial data for the last two years.

Financial data for the last two years are mandatory according to:

- 1. Entity Registration Date
- 2. End of accounting period

In this phase of registration, if you are not in possession of the information, you can declare that now you don't have this information and you commit to provide it as soon as possible.

When the last section is filled-in for Light Registration, an information summary is displayed and you can decide to submit the questionnaire for approval by ESA or proceed with full registration.

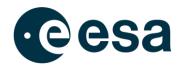

|                                 |                               |                                    | 2 Entity in                | formation Administrator E-mail |  |
|---------------------------------|-------------------------------|------------------------------------|----------------------------|--------------------------------|--|
| Entity Nationality              |                               | ]                                  | <b>VAT Nun</b>             | nber                           |  |
| Business Registratio            | n Number                      |                                    | C Entity Ty<br>Research or |                                |  |
| SME Status Claim<br>Not Claimed |                               |                                    |                            |                                |  |
| Fill-in the following           | g optional information if ava | ilable                             |                            |                                |  |
| Additional                      | Previous Entity<br>Name       | M&A, Split, Spin-Off<br>Operations | Competences                | Bank Details                   |  |

On this page, you can also enter the following additional information for your entity:

- <u>Previous Entity Name</u>: defines the list of all the previous entity names (if they exist).
   You can fill in a new value or you have the possibility to select as Previous Entity Name the Entity Name of an already registered Legal Entity.
- <u>Merge & acquisition, split and spin-off</u>: allows you to specify if the entity has been involved in any operations of merge, acquisition, split or spin-off with other entities.
- <u>Competences</u>: allows you to specify the products, technologies and activities of your entity.
- <u>Bank Details</u>: allows you to specify the bank accounts for your entity. For further details, see below.

If you decide to submit the questionnaire, the request for approval is sent by email to the Entity Validator and your questionnaire becomes accessible only in read mode.

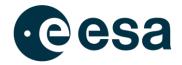

| Submit operation                                                                                                    | ×                          |
|----------------------------------------------------------------------------------------------------|----------------------------|
| Are you sure you wish to submit questionnaire?<br>Please, remember that after submitting and while awaiting assessment by ESA Validators, the questionnaire will be ava | ailable in read-only mode. |
| Comment                                                                                                    | 、<br>、                     |
|                                                                                                    |                            |
|                                                                                                    |                            |
|                                                                                                    |                            |
|                                                                                                    |                            |
|                                                                                                    |                            |
|                                                                                                    | )                          |
|                                                                                                    | Ok Cancel                  |

#### The Entity Validator can:

• Approve your registration: you will receive an email with the credentials for accessing the esa-star Registration Internal Application through the following link:

#### https://esastar-em.sso.esa.int

You will be automatically assigned the Entity Information Administrator role. If the nationality of your entity is in an ESA Member State, EU Country, Associate Member State or Cooperating State, you will also be automatically assigned the roles of esa-match Responsible and Entity Capabilities Responsible. You will receive an email with the relevant information for accessing esa-match and ECM, along with how to manage your entity profile information and visibility.

- Furthermore, as soon as the registration is approved, the role of Rates Responsible will be automatically assigned to the Entity Information Administrator. You will receive an email with the relevant information for accessing esa-star ASTRA, in order to manage your Rates Forms.Reject your registration: you will receive an email with the reason for rejection and you can restart the registration process.
- Send back your registration in order to request clarification of the information: you will
  receive an email with comments on the questionnaire. So, the questionnaire will be
  available again in edit mode and you'll be able to update your information and resubmit
  it.

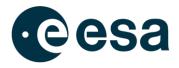

If you decide to proceed with full registration, all sections of questionnaire must be completed: for this reason, the system checks all sections, including sections already edited for light registration, and the wizard prompts you at the first incomplete section.

As part of the Full Registration process, in some sections you will be requested to tick a box to confirm the validity of the information provided. The boxes will be automatically unticked at the end of the accounting period and so will need to be ticked again to confirm the full registration of the entity.

The additional sections that you must complete for full registration are:

- <u>Owners of Shares / Voting Rights Details</u>: defines all shareholders of the entity.
   NOTE: The sum of percentage of shares must be 100%.
- <u>Contacts</u>: defines the two main entity contacts (see also par. 0).
  - If the entity type is company, you must select *Chief Executive Officer* and *Chief Financial Officer* in the Function section. It is also possible to add new Functions by typing them into this section.
  - If the entity type is different from company, you must select *Head of Institution / Dean* and *Head of Administration*. It is also possible to add new Functions by typing them into this section.

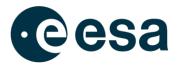

| Contact Details                                                         |                                                                                                    |                                | ×     |
|-------------------------------------------------------------------------|----------------------------------------------------------------------------------------------------|--------------------------------|-------|
| Title *                                                                 |                                                                                                    |                                |       |
| Ms                                                                      | 1                                                                                                    |                                |       |
|                                                                         | ,                                                                                                    |                                |       |
| 2 Last Name *                                                           |                                                                                                    |                                |       |
| Romanelli                                                               | )                                                                                                    |                                |       |
| 7 First Name *                                                          |                                                                                                    |                                |       |
| Giulietta                                                               | )                                                                                                    |                                |       |
| <b>1</b> Username                                                       |                                                                                                    |                                |       |
| EMA_GRomanel                                                            | )                                                                                                    |                                |       |
| F-Mail *                                                                |                                                                                                    |                                |       |
| t1@test.it                                                              | n in the second second s |                                |       |
|                                                                         |                                                                                                    |                                |       |
| Confirm E-Mail *                                                        |                                                                                                    |                                |       |
| (T@restift                                                              | ,                                                                                                    |                                |       |
| 7 Telephone *                                                           |                                                                                                    |                                |       |
| +39 54535                                                               | )                                                                                                    |                                |       |
| Punction (Please note it is possible to add multiple functions: type to | he new fund                                                                                                    | ction and select the text in I | blue) |
| × Head of Institution / Dean                                            |                                                                                                    | Select the option fr           |       |
| Head of Institution / Dean                                              |                                                                                                    | the list or type a ne          |       |
| Head of Administration                                                  | eeded)                                                                                                    | function                       | _     |
| A Entity Information Auministrator                                      |                                                                                                    |                                |       |
| × esa-match Responsible × Entity Capabilities Responsible               | ļ                                                                                                    |                                |       |
|                                                                         |                                                                                                    |                                |       |
|                                                                         |                                                                                                    |                                |       |
|                                                                         |                                                                                                    | Save                           | el    |

• <u>Other Financial Indicators and Staff</u>: defines other information of the last two financial years. Furthermore, you must upload the '*Latest Approve Financial Statement*' file. The allowed file types are: pdf, doc, txt, png, gif, jpeg, ppt.

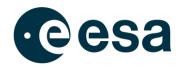

| 001: REGISTRATION OTHER FINANCIAL INDICATO<br>inset the following missing information for full registration:<br>20ter Financial Information for year 2022<br>atest Approved Financial Statement<br>Information<br>Please, remember to convert your currency in Euro. You can<br>Information about filling financial form are available here<br>te of incorporation (date of establishment of your entity)<br>//10/2023 | List of all missing<br>elements      | ollowing link: InforEuro |                                                                                                    |
|----------------------------------------------------------------------------------------------------|--------------------------------------|--------------------------|----------------------------------------------------------------------------------------------------|
| Latest Financial Statement Do<br>Latest Approved Financial Statement *<br>Upload file                                                                                                    | wnload file                          |                          | In terms of consolidation, your financial statement is:         Tot Available         Unconsolidated         Consolidated within parent company         Consolidating subsidiaries |
| Costs of employees C Costs of employees C Costs of employees C C C C C C C C C C C C C C C C C C                                                                                                    | nancial Documents (PDF attachment) 👔 |                          | 021: 04/02/2021-03/02/2022) Additional Information/Other Financial Documents (PDF attachment)                                                                                      |
| Attachment                                                                                                    | Year                                 | Changed By               | Change Date                                                                                                    |
| There are no items to display                                                                                                    |                                      |                          |                                                                                                    |

• **Compliance**: defines all statements for compliance with Article 18 of the ESA Procurement Regulations. You can select True or False for each statement of regulations

| REGISTRATION COMPLIANCE WITH ART.18 OF ESA PROCUR. REG.                                                                                                    |
|----------------------------------------------------------------------------------------------------|
| COMPLIANCE WITH ARTICLE 18 OF THE PROCUREMENT REGULATIONS, ESA/REG/001, REV. 5                                                                                                    |
| Your attention is specifically drawn to Article 18, sections 1. b) and 2, of the ESA Procurement Regulations (you can download the Regulations from esa-star Publication under the section Supporting Documentation/Reference Documentation/Administrative Documents).                                                                                                    |
| Please carefully read the following questions and select the appropriate answers regarding the Entity for which you are applying for registration or updating the registration data (hereinafter referred to as "Your Entity"):                                                                                                    |
| 2 🔹 1 confirm that the Information provided in the section is valid and up-to-date                                                                                                    |
| 1) Your Entity has the legal capacity to enter into the procurement contract                                                                                                    |
| O True                                                                                                    |
| • False                                                                                                    |
| 2) Your Entity is not banknupt, subject to insolvency or winding up procedures, is not having its assets administered by a liquidator or a court, has not entered into an arrangement with creditors, has not suspended business activities, is not the subject of proceedings concerning those matters,<br>or is not in any analogous situation ansing from a similar procedure provided for in national legislation or regulations                                                                                                    |
| O True                                                                                                    |
| • False                                                                                                    |
| 3) Your Entity or persons having powers of representation; decision making or control over it have not been convicted of an offence concerning their professional conduct either by a judgment which has the force of res judicata or an administrative decision including that of an international organisation                                                                                                    |
| ○ True                                                                                                    |
| • False                                                                                                    |
| 4) It has been established by any means which the Agency can justify that Your Entity or persons having powers of representation, decision making or control over it have not been guilty of grave professional misconduct for having violated applicable laws or regulations or ethical standards of the profession to which they belong or for having engaged in any verongful conduct which has an impact on their professional redibility where such conduct denotes wrongful intent or gross negligence                                                                                                    |
| ○ True                                                                                                    |
| • False                                                                                                    |
| 5) Your Entity is in compliance with its obligations relating to the payment of social security contributions or the payment of taxes in accordance with the legal provisions of the country in which it is established, the countries in which the Agency is established or those of the country(ies) where the contract is to be performed.                                                                                                    |
| Отне                                                                                                    |
| • False                                                                                                    |
| 6) Your Entity, or persons having powern of representation, decision making or control over it have not been the subject of an administrative decision including that of an international organisation or of a judgment which has the force of res judicata for: fraud; corruption; conduct related to a<br>criminal organisation; money laundering; terrorist financing or terrorist related offences linked to terrorist activities respectively, or incing adding, abeting to commit such defences; child labour or other forms of trafficiong in human beings; creating an entity in a different jurisdiction with the<br>intent to circumvert fiscal, social or my other legisl obligation in the jurisdiction of supported present administration or grouposal jace of busines; or any other activity or at defermental to the Agency's interests |
| © True                                                                                                    |
| • False                                                                                                    |
| 7) Your Entry is currently not subject to a suspension pursuant to Article 19.3 of the ESA Procurement Regulations                                                                                                    |
| O True                                                                                                    |
| • False                                                                                                    |
|                                                                                                    |

When the last section is filled-in for Full Registration, an information summary is displayed and you can submit the questionnaire for approval by ESA (for further details see above).

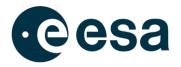

#### 2.4. How to claim SME status

During the process of registration, you can claim the status of SME in the SME section. The valid SME status will enable the entity to benefit from tendering and payment conditions for SMEs when so defined.

| : SME INFO                                                                                                    |                                                                                                    |                           |
|----------------------------------------------------------------------------------------------------|----------------------------------------------------------------------------------------------------|---------------------------|
| 20 May 2003.<br>Validated SMEs within ESA can benefit from special SME tendering an                                                  | sion in its <u>Recommendation of 6 May 2003</u> concerning the definition of micro-small and medium-sized enterprises as published in the Official Journal of the European Uni<br>ad payment conditions (when so defined).<br>, the business opportunities adapted to them and the actions implemented in their favour, please visit the ESA SHE Portal accessible here. | <u>on L 124, p. 36 of</u> |
| Entity Information                                                                                                    |                                                                                                    |                           |
| Entity Size                                                                                                    | SME Status Claim                                                                                                    |                           |
| TBD                                                                                                    | Not Claimed                                                                                                    | laim SME Status           |
| The ESA Procurement Regulations indicate a mandatory yearly update (a two consecutive years will lead to the loss of the SHE status. | s per Article 18.6 of the ESA Procurement Regulations) of your esa-star questionnaire. If granted, the SME status is re-assessed every year, after the mandatory update.           Save And Close         Previous Section                                                                                                    |                           |

You can claim the status of SME only when your entity size is different from *Large* and when at least data for a financial year have been provided. Entity size is calculated on the basis of inserted financial and staff data. Once your SME status has been validated, you do not need to continue claiming it each year. Your SME status will be reassessed annually by the entity validator or the system, based on the updated information.

(http://www.esa.int/About\_Us/Business\_with\_ESA/Small\_and\_Medium\_Sized\_Enterprises).

#### 2.5. How to register a Business Unit

A Business Unit is a part or segment of the Legal Entity, representing a specific functional or geographic area. It can be - for example - a Department, a Division or an Establishment. A Business Unit can have its own bid manager users, allowed to create a bidder restricted area and post offers on behalf of the business unit. If the offer is selected a contract is awarded to the legal entity.

If you identify yourself with this definition, you can register your business unit in the esa-star system.

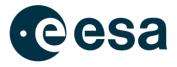

#### The registration process is very simple and the first step requires you to select the legal entity.

| <ul> <li>Legal Er</li> <li>Legal Er</li> <li>Legal Er</li> </ul> |                                        |               | jal Entity Country<br>siness Unit Code |                           | <b>_</b>                 | Start the s   | earch<br>Search |
|------------------------------------------------------------------|----------------------------------------|---------------|----------------------------------------|---------------------------|--------------------------|---------------|-----------------|
| EntityId ‡                                                       | Name ‡                                 | Entity Code ‡ | Business Unit Code ‡                   | Country of Registration ‡ | Entity Type ‡            | Entity Size ‡ | SME Status ‡    |
| ា                                                                | 1111 AT 1991 AN 1991                   |               | -                                      | CY-Cyprus                 | Company                  | Large         | No              |
|                                                                  |                                        |               |                                        | PL-Poland                 | Company                  | Micro         | Yes             |
| 0                                                                |                                        |               |                                        | SE-Sweden                 | Company                  | TBD           | Yes             |
| •                                                                |                                        |               |                                        | GR-Greece                 | Company                  | Micro         | No              |
| 0                                                                |                                        |               |                                        | FR-France                 | Company                  | TBD           | No              |
| •                                                                | State of the August State of the State |               |                                        | RO-Romania                | Company                  | TBD           | Yes             |
| 0                                                                |                                        |               |                                        | SK-Slovakia               | Company                  | Micro         | No              |
| •                                                                | State of                               |               |                                        | GB-United Kingdom         | Company                  | TBD           | No              |
| 0                                                                |                                        |               |                                        | GB-United Kingdom         | Company                  | TBD           | Yes             |
| •                                                                |                                        |               |                                        | IT-Italy                  | Company                  | Micro         | No              |
| 0                                                                |                                        |               |                                        | DE-Germany                | Research<br>organization | TBD           | No              |

When you have selected your legal entity, you need to enter the following:

- information for the identification of business unit (name, address and so on)
- information of the contact person (first name, last name, email and so on)
- captcha

Submitting the information, an email to the EIA and deputies of your Legal Entity is sent for their approval.

The EIA can:

- Reject the request: the business unit goes to the status *Rejected* and it is no longer available in the system.
- Accept the request: the EIA must define a business unit information administrator. An email is sent to the Entity Validator for approval by ESA.

The Entity Validator can:

• Approve your registration: an email to BUIA is sent with the credentials to access the esa-star Registration Internal Application using the following link:

#### https://esastar-em.sso.esa.int

An entity profile is automatically created in esa-match if the Business Unit is entitled to have one. The BUIA is notified and automatically assigned the esa-match Responsible

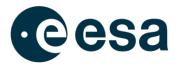

role. The BUIA is also automatically assigned the Entity Capabilities Responsible role and is granted access to the ECM module of esa-star. The BUIA is notified and automatically assigned the Business Unit Rates Responsible role, in order to access esa-star ASTRA.

- Reject your registration: an email is sent to EIA and the business unit is no longer available in the system. The entity Validator can restore it: the BU returns in approval by legal entity and an email is sent to EIA.
- Send back your registration in order to request clarification of the information: the business unit returns to in approval by legal entity and an email is sent to EIA.

Business Units can be revoked by the ESA entity validator only. Revoked business units are no longer available for new contracts but there is no impact on running esa-p contracts. User access to all esa-star modules, including esa-match and ECM if applicable, is disabled while esa-p users are transferred at legal-entity level. All the Entity-related information available in esa-match and ECM (where applicable) will no longer be visible to any other users except ESA authorised personnel.

#### 2.6. Questionnaire information publicly available

As soon as an entity is registered on esa-star Registration, a set of information filled in the questionnaire will be publicly available on the public site at the following urls:

- <u>https://esastar-emr.sso.esa.int/PublicEntityDir/PublicEntityDir</u>
- https://esastar-emr.sso.esa.int/PublicEntityDir/PublicEntityDirSme

More specifically, unregistered users can access the following data:

- Entity Name
- Country of Registration
- Entity Code
- VAT Number
- SME Status
- LSI
- Entity Description in English
- Entity Type

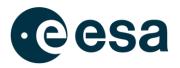

- Entity Size
- Address
- House Number
- City
- Postal Code
- Web Site

#### 2.7. How to update the questionnaire

ESA Procurement Regulations require valid entities (not Blocked or Obsolete Entities) to update their registration information annually. Failure to do so in a timely manner may result in entity status being set to Blocked. Blocked status entails totally denied access to all esa-star modules, including esa-match and ECM when applicable.

To update questionnaire information, you must be the EIA or Deputy. After logging in to <u>https://esastar-em.sso.esa.int</u> with the ESA Corporate Authentication credentials received by email, the home page of your questionnaire opens.

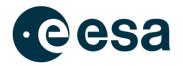

## •eesa → THE EUROPEAN SPACE AGENCY Username Password Forgot or change your password? Welcome to ESA Corporate Authentication and Single-Sign-On Logon Unauthorised or improper accesses may result in civil and criminal prosecution.

To be registered, or for any other support you might need, please send an email to esait.Service.Desk@esa.int | powered by esait

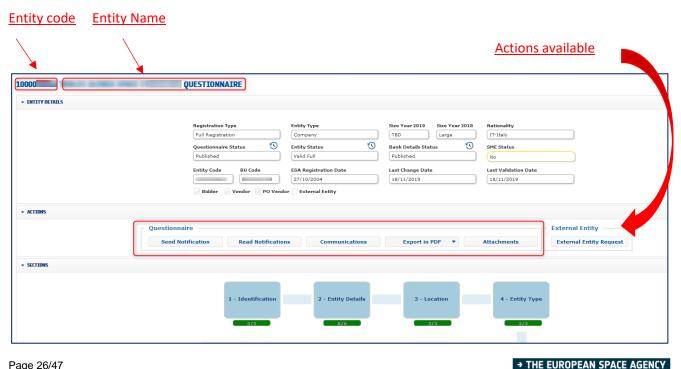

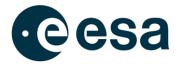

When you modify the data, you need to resubmit the questionnaire for approval by ESA.

The system only automatically validates the updated Questionnaire if the following fields have been modified:

- Entity Details: Street, House Number, Postal Code, City, Organisation Chart, Telephone, Fax, Entity Email, Entity Web Site
- Entity Type: All sections
- Financial Indicator and Staff Basics & Other: Additional Information (attachments)
- Structure: Street, House Number, Email, Telephone, Web Site
- **Competences**: All sections
- Location: Nationality Check Performed

| Questionnaire Status     | Description                                                                         |
|--------------------------|-------------------------------------------------------------------------------------|
| In preparation           | The questionnaire is in edit mode. For a registered Entity a copy is made from the  |
|                          | published one and made available for modification. The published one remains        |
|                          | available to all systems concerned (esa-star modules and esa-p). Information is     |
|                          | available only to the Entity and to ESA authorised users.                           |
|                          | The questionnaire has to be submitted to ESA to be validated.                       |
| In Preparation by ESA    | The questionnaire is in edit mode for the ESA Validator and in read mode for the    |
|                          | entity.                                                                             |
|                          |                                                                                     |
| Submitted for validation | The questionnaire is under validation by ESA. Information is available only to the  |
|                          | Entity and to ESA authorised users.                                                 |
|                          | The questionnaire is in edit mode for the ESA Validator and in read mode for the    |
|                          | entity.                                                                             |
| Published                | Questionnaire has been validated by ESA. A sub-set of Information is visible to all |
|                          | users in all concerned systems (esa-star modules and esa-p). Full Information is    |
|                          | available only to the Entity and to ESA authorised users.                           |
| Sent back                | The questionnaire is sent back by the ESA validator to ask for modification. The    |
|                          | questionnaire is in edit mode for the Entity and ESA Validator.                     |
|                          |                                                                                     |

Updating of the questionnaire depends on its status:

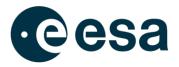

| Rejected | The Entity has been considered by the ESA Entity validator not eligible to do    |
|----------|----------------------------------------------------------------------------------|
|          | business with ESA. The questionnaire data is visible only to ESA selected users  |
|          | for reference. No Entity Code is assigned. No external users have access to this |
|          | questionnaire.                                                                   |
|          |                                                                                  |

When you modify data in *Identification or Financial Indicator and Staff* section, the SME Status field will be recalculated; in case its value becomes "*No*", the SME Status Claim field will be automatically set to "*Not Claimed*".

When the accounting period for the entity expires, the esa-star system automatically sets the entity status to *To Be Updated*. In this case, it is necessary to update all financial data for the last year:

- Financial Basic and Staff
- Other Financial Indicators and Staff

When updating, you can claim the SME status based on the financial data for the last three years, if you have not previously done so. After these changes, you need to resubmit the questionnaire for approval by ESA.

#### 2.8. How to create, update or revoke a Bank Account

Each entity can notify ESA of one or more Bank Accounts that are used in the context of the esa-p system. In particular, when a contract is awarded to an entity, your updated bank account information validated through esa-star is a necessary pre-requisite for you to submit invoices through esa-p and subsequently for ESA to process the payment. The entry and update of bank account information for the entity is allowed only by the Bank Detail Administrator (see table in par 2.1 and par. 2.9).

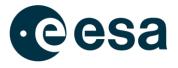

If you are not the Bank Administrator, please check the Contact section of the questionnaire to find the responsible person for your company (see below).

| Title ‡ | Last Name 🛊 | First Name 🛊 | Username ‡   | E-Mail ‡                                                                                    | Telephone ‡                | Function ‡                                         | Role ‡                                                                      |
|---------|-------------|--------------|--------------|---------------------------------------------------------------------------------------------|----------------------------|----------------------------------------------------|-----------------------------------------------------------------------------|
| E       | <u> </u>    | ⊆            | ⊆            | <u> </u>                                                                                    | <u>⊆</u>                   | <u> </u>                                           | <u> </u>                                                                    |
| ~~~~    | Doe         | Jane         | EMI_MMaccott | jd@email.com                                                                                | +3912345678                | Chief Executive Officer<br>Chief Financial Officer | Entity Information<br>Administrator<br>LE Bank Details Admin<br>Bid Manager |
|         |             |              |              | For non IBAN rela     Country of Bank *     Bank Account Numb     Bank Name     Attachments | •                          | Bank Numbe     SWIFT Code     Bank Addres          |                                                                             |
|         |             |              |              | Attachment     There are no items to dis     Comment                                        | <b>Attachment</b><br>splay |                                                    |                                                                             |

Opening the section 'Bank Details', the page with all bank accounts of the entity is presented in read mode: when you click on the '*Edit*' button, the page is displayed in edit mode. SWIFT code does not have to be inserted as it will be automatically generated by the system when the bank account is approved by ESA.

You can upload multiple attachments from relevant section by clicking on the arrow.

For non IBAN related countries from "Country of Bank" section you can find a drop down menu with the list of non IBAN related countries.

You can submit the bank accounts one by one for approval by the ESA Finance User.

The finance user can:

- Approve the bank account
- Send back

If you decide to submit a bank account, the request for approval is sent by email to the Finance User and your bank account becomes accessible only in read mode. The Finance User can:

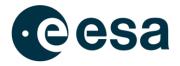

- Approve the bank account: bank account becomes *Published* and you will receive an approval email with ESA comments.
- Send back the bank account to request clarification of the information: you will receive an email with comments on the bank account. So, the questionnaire will be available again in edit mode and you'll be able to update your information and resubmit it.

|                          | •                                                                                       |
|--------------------------|-----------------------------------------------------------------------------------------|
| Bank Account Status      | Description                                                                             |
| In preparation           | The bank account is in edit mode for the bank account administrator of the Legal        |
|                          | Entity and ESA Finance User.                                                            |
| In Preparation by ESA    | The bank account is in edit mode for the ESA Finance User and in read mode for          |
|                          | the entity.                                                                             |
|                          |                                                                                         |
| Submitted for validation | The bank account is under validation by ESA. Information is available only to the       |
|                          | Entity and to ESA authorized users.                                                     |
|                          | The questionnaire is in edit mode for the ESA Finance User and in read mode for         |
|                          | the entity.                                                                             |
| Published                | The bank account has been validated by ESA. A sub-set of Information is visible         |
|                          | to all users in all concerned systems. Full Information is available only to the Entity |
|                          | and to ESA authorised users.                                                            |
| Sent back                | The bank account is sent back by the ESA Finance User to ask for modification.          |
|                          | The bank account is in edit mode for the Entity and ESA Finance User.                   |

The editing of a single bank account depends on its status.

The following fields cannot be modified for an account after its validation by ESA:

- For countries using IBAN: IBAN;
- For countries not using IBAN: Country of Bank, Bank Number, Bank Account Number, Bank Name, Bank Address.

If one of those fields needs to be modified, a new account should be created and the old one deactivated unchecking the relevant flag.

In the exceptional cases where esa-star is not operational or does not yet support the entry of certain bank data: Please use the following form for the update/creation/revocation of your bank account records and submit it directly via fax to the ESA Finance Department: <u>Fax Form</u> template

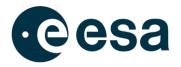

For further information on this exceptional alternative way to submit bank account details see FAQ number 4 of this esa-p <u>user manual</u>

If you believe that the upload of your data is overdue, please contact the ESA Finance Department directly via email at: <u>vendordata@esa.int</u>, copy to: <u>dmsfoest@dres-int.estec.esa.int</u>.

#### 2.9. How to request the External Entity attribute

An External Entity is a generic definition for a company institute or agency with consolidated relations with ESA.

Contracts awarded by External Entities may or may not be related to activities financed by ESA. In particular, the esa-star Publication module allows:

- Prime contractors (and major sub-contractors) working for the Agency, to publish invitations to tender for procurement actions initiated by them in the context of ESA programmes/projects, for which they have industrial responsibility
- National Agencies to publish invitations to tender on behalf of ESA, or on programmes related to ESA (e.g. the Arianne Programme).

If you wish to request the attribute of "External Entity" for your own Entity, you must be the EIA or Deputy. Log in to <u>https://esastar-em.sso.esa.int/</u> with the ESA Corporate Authentication credentials received by email. You will see the home page of your questionnaire. Please note that in order to proceed with the request, as a minimum requirement an Entity Tender Administrator needs to be defined in the "Contacts" section for your Entity (see Section 0).

| - ACTIONS  | Questionnaire     |                    |                    |                 | E               | xternal Entity          |
|------------|-------------------|--------------------|--------------------|-----------------|-----------------|-------------------------|
|            | Send Notification | Read Notifications | Communications     | Export in PDF V | Attachments     | External Entity Request |
| ▼ SECTIONS |                   |                    |                    |                 |                 |                         |
|            |                   |                    |                    |                 |                 |                         |
|            |                   | 1 - Identification | 2 - Entity Details | 3 - Location    | 4 - Entity Type |                         |
|            |                   |                    |                    |                 |                 |                         |
|            |                   | 3/3                | 6/6                | 4/4             | 3/3             |                         |

Click on 'External Entity Request' in the Actions section in order to open the form.

#### → THE EUROPEAN SPACE AGENCY

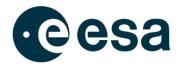

| External Entity Request                                                                                                    |
|----------------------------------------------------------------------------------------------------|
| Information           Please note that submission of a request to become an External Entity is only required when your Entity needs                                                                                                    |
| to publish invitations to tender in the context of ESA projects on which you have industrial responsibilities as<br>Prime Contractor or Major Subcontractor, or if you are a National Agency publishing invitations to tender on<br>ESA's behalf. |
| Entity Code                                                                                                    |
| 1000037358                                                                                                    |
| External Entity Code                                                                                                    |
| Entity Tender Administrator *                                                                                                    |
| · · ·                                                                                                    |
| 🛿 Entity Logo                                                                                                    |
| Reason for request *                                                                                                    |
| In order for ESA to process your request, at least provide the Contract Number (if available), ESA<br>Programme Name and ESA Contracts Officer name.                                                                                              |
|                                                                                                    |
|                                                                                                    |
|                                                                                                    |
|                                                                                                    |
|                                                                                                    |
| Submit Cancel                                                                                                    |

When you submit the request, an email is sent to the External Entity Validator for approval. The External Entity Validator can:

• <u>Accept the request</u>: your entity becomes an External Entity. An email is sent to the EIA and Deputy to inform them that the request has been accepted by ESA. The "*External Entity*" flag is marked in the "*Entity Details*" summary page.

| * ENTITY DETAILS |                             |                       |                               |
|------------------|-----------------------------|-----------------------|-------------------------------|
|                  | gistration Type             | Entity Type           | Size Year 2019 Size Year 2018 |
| Li               | ight Registration           | Company               | твр твр                       |
| Qu               | iestionnaire Status         | Entity Status         | Bank Details Status           |
| Pu               | ublished                    | To be updated         | Published                     |
| Ent              | tity Code BU Code           | ESA Registration Date | Last Change Date              |
|                  |                             | 23/02/2011            | 04/01/2019                    |
|                  | Bidder 🗸 Vendor 📿 PO Vendor | External Entity       |                               |
|                  |                             |                       |                               |

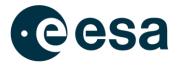

If you are an EIA or Deputy, you can also access the details of the request by clicking on the "*External Entities Details*" button on the homepage of the questionnaire. This replaces the "*External Entities Request*" button.

| * ACTIONS |                                                                                                |                         |
|-----------|------------------------------------------------------------------------------------------------|-------------------------|
|           | Questionnaire                                                                                  | External Entity         |
|           | Send Notification Read Notifications Switch to Full Communications Export in PDF V Attachments | External Entity Details |
|           |                                                                                                |                         |

 <u>Send back the request</u>: in this case the information provided in the request is not sufficient for ESA and further details are required in order to carry out the assessment (approve/reject the request). The EIA and Deputy receive an email with the relevant information. By accessing "*External Entity Request*", they can see the "Sent Back Comment", update the form and resubmit the request to ESA.

| 1000032830   External Entity Code  Request Status Sant back  ant back  ant back  Entity Tender Administrator *  Entity Logo  Reason for request *  Reason for request *  Reason for request Sector and ESA Contracts Officer name.  Reason for request Sector and the some additional information  Reason for request please provide some additional information                     | ternal Entity Request                                         |                                                                                     |
|----------------------------------------------------------------------------------------------------|---------------------------------------------------------------|-------------------------------------------------------------------------------------|
| <pre>to publish invitations to tender in the context of ESA projects on which you have industrial responsibilities as prime Contractor or Major Subcontractor, or if you are a National Agency publishing invitations to tender on ESA's behalf.</pre>                                                                                                    | Information                                                   |                                                                                     |
| 1000032830   External Entity Code  Request Status Sant back  ant back  ant back  Entity Tender Administrator *  Entity Logo  Reason for request *  Reason for request *  Reason for request Sector and ESA Contracts Officer name.  Reason for request Sector and the some additional information  Reason for request please provide some additional information                     | to publish invitations to tene<br>Prime Contractor or Major S | der in the context of ESA projects on which you have industrial responsibilities as |
| External Entity Code  Exequest Status Sant back  Entity Tender Administrator *  Entity Logo  Reason for request * In order for ESA to process your request, at least provide the Contract Number (if available), ESA Programme Name and ESA Contracts Officer name. Reason for request  Sent back Comment In order to accept your request please provide some additional information | Entity Code                                                   |                                                                                     |
| Request Status   Sent back                                                                                                    | 1000032830                                                    |                                                                                     |
| Sent back  Entity Tender Administrator *  Entity Logo  Reason for request *  In order for ESA to process your request, at least provide the Contract Number (if available), ESA Programme Name and ESA Contracts Officer name.  Reason for request  Sent back Comment In order to accept your request please provide some additional information                                     | External Entity Code                                          |                                                                                     |
| Entity Logo Reason for request * In order for ESA to process your request, at least provide the Contract Number (if available), ESA Programme Name and ESA Contracts Officer name. Reason for request Sent back Comment In order to accept your request please provide some additional information                                                                                   | Request Status<br>Sent back                                   |                                                                                     |
| <ul> <li>Reason for request * In order for ESA to process your request, at least provide the Contract Number (if available), ESA Programme Name and ESA Contracts Officer name. Reason for request </li> <li>Sent back Comment In order to accept your request please provide some additional information</li></ul>                                                                  | Entity Tender Administrato                                    | vr *                                                                                |
| In order for ESA to process your request, at least provide the Contract Number (if available), ESA Programme Name and ESA Contracts Officer name. Reason for request  Sent back Comment In order to accept your request please provide some additional information                                                                                                    | Entity Logo                                                   |                                                                                     |
| In order for ESA to process your request, at least provide the Contract Number (if available), ESA Programme Name and ESA Contracts Officer name. Reason for request  Sent back Comment In order to accept your request please provide some additional information                                                                                                    | ·                                                             |                                                                                     |
| Programme Name and ESA Contracts Officer name.  Reason for request  Sent back Comment In order to accept your request please provide some additional information                                                                                                    | Reason for request *                                          |                                                                                     |
| Sent back Comment In order to accept your request please provide some additional information                                                                                                    |                                                               |                                                                                     |
| In order to accept your request please provide some additional information                                                                                                    | Reason for request                                            |                                                                                     |
| In order to accept your request please provide some additional information                                                                                                    |                                                               |                                                                                     |
| In order to accept your request please provide some additional information                                                                                                    |                                                               |                                                                                     |
| In order to accept your request please provide some additional information                                                                                                    |                                                               |                                                                                     |
|                                                                                                    |                                                               |                                                                                     |
|                                                                                                    | Sent back Comment                                             |                                                                                     |
|                                                                                                    | (                                                             | please provide some additional information                                          |
|                                                                                                    | (                                                             | please provide some additional information                                          |
|                                                                                                    | (                                                             | please provide some additional information                                          |
| Submit Cancel                                                                                                    | (                                                             | please provide some additional information                                          |

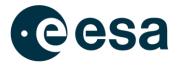

• <u>Reject the request</u>: the request is not accepted by ESA. An email is sent to the EIA and Deputy to inform them that the request has been rejected. By accessing the "*External Entity Request*" section, they can see the "*Rejection comment*".

| to publish invitations to tend                                       | of a request to become an External Entity is only required when your Entity needs<br>er in the context of ESA projects on which you have industrial responsibilities as<br>abcontractor, or if you are a National Agency publishing invitations to tender on |
|----------------------------------------------------------------------|----------------------------------------------------------------------------------------------------|
| ntity Code                                                           |                                                                                                    |
| 1000032830                                                           |                                                                                                    |
| External Entity Code                                                 |                                                                                                    |
| Request Status                                                       |                                                                                                    |
| Rejected                                                             |                                                                                                    |
| <ul> <li>Entity Tender Administrator</li> <li>Entity Logo</li> </ul> |                                                                                                    |
|                                                                      |                                                                                                    |
|                                                                      | your request, at least provide the Contract Number (if available), ESA<br>Contracts Officer name.                                                                                                    |
| In order for ESA to process<br>Programme Name and ESA                |                                                                                                    |
| Programme Name and ESA<br>Re-submission with further infor           | Contracts Officer name.                                                                                                    |
| In order for ESA to process<br>Programme Name and ESA                | Contracts Officer name.<br>mation required by ESA EE Validator                                                                                                    |

If a request is rejected by ESA and you need to submit a new request for your entity, provided you are an authorised entity user you can reuse the "*Rejected*" request instead of creating a new one. In this case, you can edit the "*Rejected*" request and resubmit it to ESA for approval.

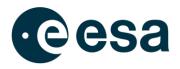

| External Entity Request X                                                                                                    |
|----------------------------------------------------------------------------------------------------|
| Information<br>Please note that submission of a request to become an External Entity is only required when your Entity needs<br>to publish invitations to tender in the context of ESA projects on which you have industrial responsibilities as<br>Prime Contractor or Major Subcontractor, or if you are a National Agency publishing invitations to tender on<br>ESA's behalf. |
| Entity Code                                                                                                    |
| External Entity Code                                                                                                    |
| Request Status Revoked                                                                                                    |
| Entity Tender Administrator *                                                                                                    |
| 🕈 Entity Logo                                                                                                    |
| Reason for request *<br>In order for ESA to process your request, at least provide the Contract Number (if available), ESA<br>Programme Name and ESA Contracts Officer name.                                                                                                    |
| Reason for request                                                                                                    |
|                                                                                                    |
| Revocation Comment Your request has been revoked because                                                                                                    |
| Submit Cancel                                                                                                    |

ESA can revoke an existing External Entity attribute. In this case the EIA, EIA Deputy and ETAs will be notified, the External Entity flag will be removed in the Entity Details summary page and you will find details of the revocation in the "*External Entity Request*" section.

If you need to submit a new request in the future, you will be able to use the same form. Once the request to become an External Entity has been accepted by ESA, your Entity may be allowed to submit a request in esa-star Tendering to publish Tender Actions under a specific ESA Contract (so-called "Best Practices"). The Entity Tender Administrator role is responsible

for this action.

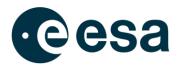

# 2.10. How to add additional contacts or grant an existing contact with an application role

During the registration/update of an entity, the EIA (or their deputy) is able to assign to each contact available in the Contact section of the questionnaire one or more roles that grant them a specific role(s) for the various ESA Corporate applications (see table in par. 2.1 for reference).

In particular, if you want to create a new contact for a colleague and assign to them a role for an ESA Corporate application complete the steps as follows:

- 1. Open the Contact section of the questionnaire
- 2. Enter in Edit mode and click on the + icon

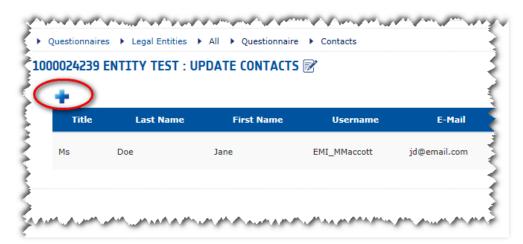

- 3. In the pop-up screen fill in the mandatory contact information (marked with \*)
- 4. In the *Role* field select the role you want to grant to the user (you can insert multiple roles for each contact)
- 5. Click *Save* in the pop-up screen

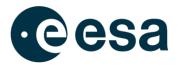

| 🛿 Title *                                                                                                    |                                                           |
|----------------------------------------------------------------------------------------------------|-----------------------------------------------------------|
| Mr                                                                                                    | •                                                         |
| Last Name *                                                                                                    |                                                           |
|                                                                                                    |                                                           |
| First Name *                                                                                                    |                                                           |
|                                                                                                    |                                                           |
| 0 Username                                                                                                    |                                                           |
|                                                                                                    |                                                           |
| D E-Mail *                                                                                                    |                                                           |
|                                                                                                    |                                                           |
|                                                                                                    |                                                           |
| Confirm E-Mail *                                                                                                    |                                                           |
|                                                                                                    |                                                           |
|                                                                                                    |                                                           |
| 7 Tolophono *                                                                                                    |                                                           |
| Telephone *     +41                                                                                                    |                                                           |
| +41                                                                                                    |                                                           |
| +41<br>7 Function (Please note it is possible to add multiple func                                                                                                    | ctions: type the new function and select the text in blue |
| +41                                                                                                    | ctions: type the new function and select the text in blue |
| +41<br>Function (Please note it is possible to add multiple functions                                                                                                    |                                                           |
| +41<br>Function (Please note it is possible to add multiple functions                                                                                                    |                                                           |
| <ul> <li>+41</li> <li>Punction (Please note it is possible to add multiple functions</li> <li>Role (Please note it is possible to select multiple roles,<br/>βelect Roles</li> </ul>                                                                                                    |                                                           |
| +41<br>Function (Please note it is possible to add multiple functions<br>Role (Please note it is possible to select multiple roles,                                                                                                    | as many as needed)                                        |
| +41<br>Function (Please note it is possible to add multiple functions<br>Role (Please note it is possible to select multiple roles,<br>βelect Roles<br>Entity Tender Administrator                                                                                                    | as many as needed)                                        |
| +41<br><b>7</b> Function (Please note it is possible to add multiple functions<br><b>7</b> Role (Please note it is possible to select multiple roles,<br>βelect Roles<br>Entity Tender Administrator<br>ESA-P User                                                                                      | as many as needed)                                        |
| +41<br>Function (Please note it is possible to add multiple functions<br>Role (Please note it is possible to select multiple roles,<br>βelect Roles<br>Entity Tender Administrator<br>ESA-P User<br>Contract Manager                                                                                    | as many as needed)                                        |
| <ul> <li>Function (Please note it is possible to add multiple functions</li> <li>Role (Please note it is possible to select multiple roles,<br/>[select Roles     </li> <li>Entity Tender Administrator     </li> <li>ESA-P User         Contract Manager         esa-match Responsible     </li> </ul> | as many as needed)                                        |

#### 6. Click Save in the Contact section of the questionnaire.

If you want to grant an existing contact an application role you have to enter the Contact section of the questionnaire in Edit mode, click on the pencil icon on the right of the contact and then proceed as per steps 4, 5 and 6 above.

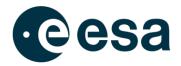

#### Please note that:

- For contacts of Business Units, the Business Unit Information Administrator is responsible for role assignment and the roles that can be selected are only the ones applicable in the context of a Business Unit.
- The granting of the role 'esa-p User' is available only after the entity has obtained the status Valid Full. However, it is recommended that users are granted such roles only after the entity has been awarded with a contract. The granting of this role is not an immediate action but starts a process of account creation for the esa-p system that may take up to 1 day for completion.
- The granting of the role 'Contract Manager' is available only after the entity has obtained the status Valid Full. However, it is recommended to grant users such roles only after the entity has been awarded with a contract.
- Granting the 'esa-match Responsible' role is only possible if the entity is entitled to have a profile in esa-match. At least one user belonging to your entity needs to have this role assigned, as only esa-match Responsibles can manage the entity profile and assign esa-match Conversation managers in the esa-match system.
- Granting the 'Entity Capabilities Responsible' role is only possible if the entity is entitled to have a profile in esa-star ECM. At least one user belonging to your organisation needs to have this role assigned, in order to monitor and accept the Harmonisation Cycle outcomes and manage the Contact Points in ECM.
- At least one user belonging to your organisation needs to have the Rates Responsible role assigned, in order to manage your Rates Forms on esa-star ASTRA.
- Granting the 'ESA BIC Manager' role is only available when the Entity has already been defined as an Incubator.
- The list of roles owned by each contact is visible in the 'Role' column in the Contact section of the questionnaire.

## 2.11. How to delete an existing contact

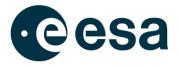

During the registration/update of an entity, the Entity Information Administrator (or their deputy) and/or the Business Unit Information Administrator (in case the entity is a Business Unit) are able to delete an existing contact defined in the "Contacts" section of the questionnaire. In order to remove a contact from the list, the following steps should be performed:

- 1. Access the "Contacts" section of the questionnaire home page.
- 2. Enter Edit mode.

| <br>-1 | Los Roma ( | First Rame | (Descriptions) | 6 Mart ( | Yahahaan ( | Freedow 2                                            | -                                                                                                    | Account Status ( |
|--------|------------|------------|----------------|----------|------------|------------------------------------------------------|----------------------------------------------------------------------------------------------------|------------------|
| <br>-  | <b>E</b>   | 1          | 1              | 1        | 1          | 1 .                                                  |                                                                                                    |                  |
|        |            |            | -              |          | 1000       | must of Institution / Door<br>must of Administration | Distry Information<br>Adhericative<br>Ul Bank Optick Adher<br>Bid Monaget<br>Basemakh Assperation<br>Bothy Capabilities<br>Associative<br>Associative |                  |
|        |            |            |                |          | 1000       |                                                      | Lape (143) Unit                                                                                                    | billion .        |

3. For each existing contact it is possible to modify data ( 🖉 icon) or to remove it from the list ( 🏛 icon).

| Title | Last Name     | First Name | Username | E-Mail | Telephone | Function                   | Role                                                                                         |       |
|-------|---------------|------------|----------|--------|-----------|----------------------------|----------------------------------------------------------------------------------------------|-------|
| Ms    | States Street |            | EM_      |        | +34       |                            | ESA-P User                                                                                   | × 1 1 |
| Mr    |               |            | EM_      |        | +34       |                            | Entity Information Administrator<br>esa-match Responsible<br>Entity Capabilities Responsible | 1     |
| Mr    |               |            | EM_      |        | +34       | Head of Administration     | Bid Manager                                                                                  | 1     |
| Mr    |               | -          | EM_      |        | +34       | Head of Institution / Dean | Entity Tender Administrator<br>LE Bank Details Admin                                         | 1     |

- 4. Click on the <sup>4</sup> icon.
- 5. Click Save in the Contact section of the questionnaire.

As soon as the data have been successfully saved, the deleted user:

- Is no longer available in the list.
- No longer has access to all the esa-star applications, as the account has been disabled.

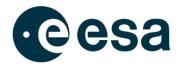

#### 2.12. How to reactivate an expired user account for an existing contact

In order to improve the lifecycle management of user identities and to reduce the exposure to security incidents, ESA will implement the rule below, which is applicable to user accounts enabled to access ESA Corporate Applications in compliance with the esait Password Management Policy:

 Any ESA Corporate Account that has not been used for more than one year to access any ESA system service will be permanently deactivated.

The ESA Corporate Account and Single-Sign-On system is configured to send reminder emails automatically to the address associated with the user account, informing the user of the expiration deadline and the actions needed to keep the account active.

The ESA Corporate Authentication account status is visible in the esa-star Registration Contact section as shown below.

| Deputy       Giallini     Federica     EMA_FeGialli     +39432432     Legal Entity User     Active       Leo     nice     EMI_nicLeo1     dan@dan.it     +39346346     Bid Manager<br>ESA-P User     Active<br>ESA-P User                                                                                                    | £ | <u> </u>  | <u> </u>  | <u> </u>     | 2              | <u> </u>  | 2                 | 2                                         | <u> </u> |
|----------------------------------------------------------------------------------------------------|---|-----------|-----------|--------------|----------------|-----------|-------------------|-------------------------------------------|----------|
| Kossi     Marco     EMA_Marcko3     test1gtest.it     +394242     Legal Entity User       verdi     Giorgio     EMA_Giorverd     t1@test.it     +394343     Bid Manager     Active       Arancione     Sara     Sara                                                                                                    | 5 | Sabato    | Viola     | EMA_ViSabato | t1@test.it     | +394354   | / Dean<br>Head of | Administrator<br>LE Bank Details<br>Admin | Active   |
| Verdi     Giorgio     EMA_Giorverd     tl@test.it     +394343     Bid Manager       Arancione     Sara     +3953534     Entity Information<br>Deputy     Inactive       Giallini     Federica     EMA_FeGialli     +39432432     Legal Entity User     Active       Leo     nice     EMI_nicLeo1     dan@dan.it     +39346346     Bid Manager     Active       Bid Manager     EMI_nocLeo1     dan@dan.it     +39346346     Bid Manager     Active |   | Rossi     | Marco     | EMA_MarcRo3  | test1@test.it  | +394242   |                   | Legal Entity User                         | Active   |
| Arancione     Sara     +3953534     Administrator<br>Deputy     Inactive       Giallini     Federica     EMA_FeGialli     +39432432     Legal Entity User     Active       Leo     nice     EMI_nicLeo1     dan@dan.it     +39346346     Bid Manager<br>ESA-P User     Active<br>ESA-P User                                                                                                    |   | verdi     | Giorgio   | EMA_Giorverd | t1@test.it     | +394343   |                   | Bid Manager                               | Active   |
| s Giallini Federica EMA_FeGialli +39432432 Legal Entity User<br>r Leo nice EMI_nicLeo1 dan@dan.it +39346346 Legal Entity User<br>ESA-P User<br>ESA-P User Active                                                                                                    | 5 | Arancione | Sara      |              |                | +3953534  |                   | Administrator                             | Inactive |
| - Leo nice EMI_nicLeo1 dan@dan.it +39346346 Legal Entity User Active<br>ESA-P User<br>Rid Moncer Active                                                                                                    | 5 | Giallini  | Federica  | EMA_FeGialli |                | +39432432 |                   | Legal Entity User                         | Active   |
| Bid Manager Active                                                                                                    | r | Leo       | nice      | EMI_nicLeo1  | dan@dan.it     | +39346346 |                   | Legal Entity User                         | Active   |
| - Giuseppe Tornatore EMA_TGiusepp prova@prova.it +39346346 ESA-P User                                                                                                    | - | Giuseppe  | Tornatore | EMA_TGiusepp | prova@prova.it | +39346346 |                   | Bid Manager<br>ESA-P User                 | Active   |

As you can see, the *Account Status* column indicates the status of each ESA Corporate Authentication user account:

- **Active**: the user account is enabled and the user can log in to ESA Corporate Applications granted to him/her.
- Inactive: the user account is disabled and logging in to ESA Corporate Applications is prevented.

For inactive user accounts, the disabled username is removed from the relevant contact information but the EIA or EIA Deputies are able to reactivate the contact by using the following functions available only to them in the Contact section:

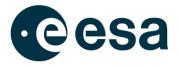

- **Re-activate** button: available directly in the list for each inactive user account. Only allows the specific user account to be re-enabled.
- **Re-activate All** button: available in the toolbar at the bottom of the list. Allows all inactive user accounts to be reactivated in one go.

| £ | <u> </u>  | <u> </u>  | <u> </u>     | <u> </u>       |           |                                                            | <u> </u>                                                                       |          | <u> </u>    |  |
|---|-----------|-----------|--------------|----------------|-----------|------------------------------------------------------------|--------------------------------------------------------------------------------|----------|-------------|--|
|   | Sabato    | Viola     | EMA_ViSabato | t1@test.it     | +394354   | Head of Institution<br>/ Dean<br>Head of<br>Administration | Entity Information<br>Administrator<br>LE Bank Details<br>Admin<br>Bid Manager | Active   |             |  |
|   | Rossi     | Marco     | EMA_MarcRo3  | test1@test.it  | +394242   |                                                            | Legal Entity User                                                              | Active   |             |  |
|   | verdi     | Giorgio   | EMA_Giorverd | t1@test.it     | +394343   |                                                            | Bid Manager                                                                    | Active   |             |  |
|   | Arancione | Sara      |              |                | +3953534  |                                                            | Entity Information<br>Administrator<br>Deputy                                  | Inactive | Re-Activate |  |
|   | Giallini  | Federica  | EMA_FeGialli |                | +39432432 |                                                            | Legal Entity User                                                              | Active   |             |  |
|   | Leo       | nice      | EMI_nicLeo1  | dan@dan.it     | +39346346 |                                                            | Bid Manager<br>Legal Entity User<br>ESA-P User                                 | Active   |             |  |
|   | Giuseppe  | Tornatore | EMA_TGiusepp | prova@prova.it | +39346346 |                                                            | Bid Manager<br>ESA-P User                                                      | Active   |             |  |
|   |           |           |              |                |           |                                                            |                                                                                |          |             |  |

In both cases, after clicking on the button a pop-up appears to confirm the required action:

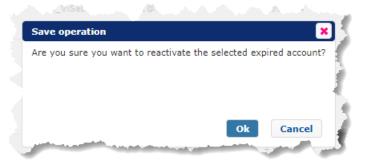

By clicking on **Ok**, the following operations are carried out:

- A new ESA Corporate Authentication account is created for the relevant contact(s). The account will be automatically assigned the same roles as those before deactivation.
- The new user accounts will be propagated to the other esa-star modules and esa-p (if needed).

Once the above operations are complete, the contacts list in the Contacts section is updated accordingly.

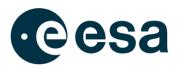

| £ | <u> </u>  | <u> </u>  | E            | <u> </u>                  | <u> </u>  | <u> </u>                                                   | <u> </u>                                                                       | <u> </u> |
|---|-----------|-----------|--------------|---------------------------|-----------|------------------------------------------------------------|--------------------------------------------------------------------------------|----------|
| 5 | Sabato    | Viola     | EMA_ViSabato | t1@test.it                | +394354   | Head of Institution<br>/ Dean<br>Head of<br>Administration | Entity Information<br>Administrator<br>LE Bank Details<br>Admin<br>Bid Manager | Active   |
|   | Rossi     | Marco     | EMA_MarcRo3  | test1@test.it             | +394242   |                                                            | Legal Entity User                                                              | Active   |
|   | verdi     | Giorgio   | EMA_Giorverd | t1@test.it                | +394343   |                                                            | Bid Manager                                                                    | Active   |
| 5 | Arancione | Sara      | EMA_SarAranc | camilla.DIppolito@esa.int | +3953534  |                                                            | Entity Information<br>Administrator<br>Deputy                                  | Active   |
| ; | Giallini  | Federica  | EMA_FeGialli | camilla.DIppolito@esa.int | +39432432 |                                                            | Legal Entity User                                                              | Active   |
|   | Leo       | nice      | EMI_nicLeo1  | dan@dan.it                | +39346346 |                                                            | Bid Manager<br>Legal Entity User<br>ESA-P User                                 | Active   |
|   | Giuseppe  | Tornatore | EMA_TGiusepp | prova@prova.it            | +39346346 |                                                            | Bid Manager<br>ESA-P User                                                      | Active   |
|   |           |           |              |                           |           |                                                            |                                                                                |          |

The reactivated contact(s) will be informed of their new username via email by the ESA Corporate Authentication system (as per the current process).

Please be aware that when an account is permanently deactivated, all the personal preferences and settings stored at user-account level (e.g. privacy or notifications settings) will be lost and not transferred to the re-enabled account.

If the ESA Corporate Authentication accounts of the EIA and EIA Deputies are all inactive, please contact the esait Service Desk.

# 3. ESA BIC INCUBATION CONTRACT MANAGEMENT

## **3.1. How to add Incubated Entities to an ESA BIC Contract**

Adding Incubated Entities falls under the responsibility of the ESA BIC Manager of a Legal Entity defined as ESA BIC.

The ESA BIC Manager is a role assigned by the Entity Information Administrator in the Contacts section (see par. 2.9 for more information about how to create contacts or assign roles in esa-star Registration).

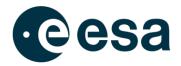

| 10000 : UPDATE CONTACTS 📝                                                                                                   | Contact Details                                                                                                    |         |  |
|----------------------------------------------------------------------------------------------------|----------------------------------------------------------------------------------------------------|---------|--|
| Information Please, remember that: For more details regarding the roles and th In order to be able to submit a Proposal, to | • Title * Mr • Last Name *                                                                                                    |         |  |
| Title Last Name                                                                                                    | • First Name *                                                                                                    | lephone |  |
| Mr Jo                                                                                                    | Username     E-Mail *                                                                                                    | 3       |  |
| Mr To                                                                                                    | Confirm E-Mail *                                                                                                    |         |  |
|                                                                                                    | • Telephone * +41                                                                                                    |         |  |
|                                                                                                    | Function (Please note it is possible to add multiple functions: type the new function and select the text in blue) Insert Functions |         |  |
|                                                                                                    | Role (Please note it is possible to select multiple roles, as many as needed)     INESA BIC MANAGER                                 |         |  |
|                                                                                                    | Save Cancel                                                                                                    |         |  |

The ESA BIC Manager can edit/delete (1) and add (2) the Incubated Entities part of the Incubation Contract by clicking on 'Incubated Entities List' in the quick launch menu.

|                                  |                    |               |                 |                           |              |                     |                         |                         |                        | i                           | v•< ()° | •              |
|----------------------------------|--------------------|---------------|-----------------|---------------------------|--------------|---------------------|-------------------------|-------------------------|------------------------|-----------------------------|---------|----------------|
| ESA Entities Directory           | Incubated Entities | 1 let         |                 |                           |              |                     |                         |                         |                        |                             |         |                |
| Registered SME List              |                    |               |                 |                           |              |                     |                         |                         |                        |                             |         |                |
| ESA BIC Incubatees and<br>Alumni | INCUBATED ENT      | THES          |                 |                           |              |                     |                         |                         |                        |                             |         |                |
| Home                             |                    |               |                 |                           |              |                     |                         |                         |                        |                             |         |                |
| Business Units                   | -                  |               |                 |                           |              |                     |                         |                         |                        |                             | Exp     | ort in Excel 🚛 |
| Questionnaire History            | Entity Code ‡      | Entity Name : | Entity Status ‡ | Country of Registration ‡ | Visibility ‡ | Incubation Status † | Incubated Entity Type 🕆 | Incubator Entity Name ‡ | ESA BIC Name ‡         | Incubator Contract Number † |         |                |
| Incubated Entities List          |                    | c             | c               | c                         | <u> </u>     | c                   | c                       | c                       | c                      | c .                         |         |                |
|                                  |                    |               |                 |                           |              |                     |                         |                         |                        |                             |         |                |
|                                  | 10000              |               | To be updated   | FR-France                 | Public       | Incubated           | Incubatee               |                         | ESA BIC Name<br>Entity | 4000                        | ୍ 📝     |                |
|                                  |                    |               |                 |                           |              |                     |                         |                         |                        |                             |         |                |

There are two possible ways to create the 'Incubated Entities List':

- 1) By adding each Entity in the list as follows:
  - Click on the '+' icon as shown above
  - In the pop-up window that appears, fill in the mandatory information (marked with \*)
  - Click on the '?' icon (1) for information on each field
  - Click on 'Save' (2)

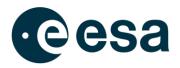

| Entity Name *                                                                                                    | ✔ Visibility =         ● Public       ○ Private |
|----------------------------------------------------------------------------------------------------|-------------------------------------------------|
| Incubated Entity Contract Start Date *                                                                                        | Incubated Entity Contract End Date *            |
| End of Reporting Period *<br>End of Reporting Period (automatically 10 years after<br>the Incubated Entity Contract End Date) | Incubated                                       |
| ESA BIC Name *                                                                                                    | Incubator Contract Number *                     |
| Incubator Entity Name *                                                                                                    |                                                 |
| Comment                                                                                                    |                                                 |
|                                                                                                    |                                                 |
|                                                                                                    | 2                                               |

# 2) By adding multiple Entities at the same time by clicking on the 'Import in Excel' icon

| ESA Entities Directory<br>Registered SME List<br>ESA BIC Incubatees and<br>Alumni<br>Home<br>• Business Units | Incubated Entities  INCUBATED ENT      Import in | TITIES        |                 |                           |              |                     |                         |                         |
|----------------------------------------------------------------------------------------------------|--------------------------------------------------|---------------|-----------------|---------------------------|--------------|---------------------|-------------------------|-------------------------|
| Questionnaire History                                                                                         | Entity Code 🕽                                    | Entity Name 🛊 | Entity Status ‡ | Country of Registration ‡ | Visibility 🛊 | Incubation Status ‡ | Incubated Entity Type 🛊 | Incubator Entity Name 🛊 |
| Incubated Entities List                                                                                       | ⊆                                                | ⊆             | ⊆               | £                         | c            | c                   | c                       | ⊆                       |
|                                                                                                    |                                                  |               |                 |                           |              |                     |                         |                         |

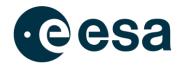

| Incubated Entity Details                                                                                                    |
|----------------------------------------------------------------------------------------------------|
| Information<br>Please be informed that it is possible to upload a file containing the list of all Legal Entities to be defined as<br>Incubated Entities. You can download here the excel file with all the information to be filled in. |
|                                                                                                    |
|                                                                                                    |
|                                                                                                    |
|                                                                                                    |
| Save Cancel                                                                                                    |

A pop-up will appear where you can:

- (1) Download an Excel file showing the required information
- (2) Upload the Excel file with all the Incubated Entities' details

Please note that to ensure that the information is loaded into the system correctly, you should fill in the requested information in the Excel file without modifying the columns or titles.

|   |  | ESA BIC Name | incubator contract number | To be Transferred On(Y/N) |
|---|--|--------------|---------------------------|---------------------------|
|   |  |              |                           |                           |
|   |  |              |                           |                           |
|   |  |              |                           |                           |
|   |  |              |                           |                           |
|   |  |              |                           |                           |
| - |  |              |                           |                           |

Once the Excel file is ready, you can upload it in the relevant section.

As soon as the system uploads all the Incubated Entities, you will receive an email either confirming that the upload has been successful and how many Entities were added, or that the upload was not successful with details on the error.

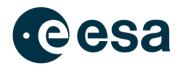

| INCUBATED ENTITIES                        |                           |              |                     |                         |                         |                |                             |                   |
|-------------------------------------------|---------------------------|--------------|---------------------|-------------------------|-------------------------|----------------|-----------------------------|-------------------|
|                                           |                           |              |                     |                         |                         |                |                             | Export in Excel 🗐 |
| Entity Code : Entity Name : Entity Status | Country of Registration 1 | Visibility : | Incubation Status : | Incubated Entity Type 1 | Incubator Entity Name 🛊 | ESA BIC Name ‡ | Incubator Contract Number : |                   |
| <u> </u>                                  | £                         | £            | £                   | £                       | <u> </u>                | £              | <u> </u>                    |                   |
|                                           |                           |              |                     |                         |                         | ESA BIC Name   |                             |                   |
| 10000 To be updated                       | FR-France                 | Public       | Incubated           | Incubatee               |                         | Entity         | 4000                        |                   |

If required, you can transfer an Incubated Entity to another ESA BIC Contract and/or to another ESA BIC Name by using the "Transfer" function.

| Incubated Entity Details               | ×                                                          |
|----------------------------------------|------------------------------------------------------------|
| Entity Name *     1000                 | <ul> <li>Visibility *</li> <li>Public O Private</li> </ul> |
| Incubated Entity Contract Start Date * | Incubated Entity Contract End Date *                       |
| End of Reporting Period *              | Incubated                                                  |
| ESA BIC Name *                         | Incubator Contract Number *                                |
| Incubator Entity Name *                |                                                            |
| Comment                                |                                                            |
|                                        |                                                            |
|                                        | Save Cancel                                                |

A pop-up will appear which is the same as the window for creating an Incubated Entity. Insert the mandatory information (marked with \*). Click on 'Save' to transfer the Incubated Entity to the new Incubator Entity.

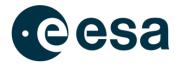

Once the entity has been transferred, it will be visible in the list in read-only mode with the status set to "Transferred".

| Incubated Entities I | ist           |                 |                           |              |                        |                         |                         |                         |                             |                |     |
|----------------------|---------------|-----------------|---------------------------|--------------|------------------------|-------------------------|-------------------------|-------------------------|-----------------------------|----------------|-----|
| INCUBATED ENT        | TIES          |                 |                           |              |                        |                         |                         |                         |                             |                |     |
|                      |               |                 |                           |              |                        |                         |                         |                         | Expo                        | ort in Excel 👔 |     |
| Entity Code 🕯        | Entity Name : | Entity Status 🕯 | Country of Registration : | Visibility : | Incubation Status 🕯    | Incubated Entity Type 🗅 | Incubator Entity Name 🕆 | ESA BIC Name ‡          | Incubator Contract Number 🕯 |                |     |
|                      | <u> </u>      |                 | <u> </u>                  |              | <u> </u>               | <u> </u>                | <u> </u>                |                         | <u> </u>                    |                |     |
| 1000                 | _             | To be updated   | FR-France                 | Public       | Alumnus Post-Reporting | Alumnus                 |                         | ESA BIC Name<br>Entity  | 4000                        | 0, 7           | e 🟦 |
| 1000                 |               | Valid Full      | IT-Italy                  | Public       | Incubated              | Incubatee               |                         | ESA BIC Name<br>Entity  | 4000                        | 0, 📝 🥖         | 1   |
| 1000                 |               | Valid Full      | IT-Italy                  | Public       | Transferred            | Incubatee               |                         | ESA BIC Name<br>Example | 4000                        | ○, 📝           |     |
| 1000                 |               | To be updated   | NL-The Netherlands        | Public       | Incubated              | Incubatee               |                         | ESA BIC Name<br>Example | 4000                        | 0, 🗷 🌶         | 1   |

It is also possible to transfer an Incubated Entity in the upload Excel file by entering 'Yes' in the "To be Transferred" column.

| Incubated Entity Code | Incubated Entity Contract Start Date | Incubated Entity Contract End Date | Visibility(Public/Private) | Incubator Entity Code | ESA BIC Name | Incubator Contract number | To be Transferred On(Y/N) |
|-----------------------|--------------------------------------|------------------------------------|----------------------------|-----------------------|--------------|---------------------------|---------------------------|
|                       |                                      |                                    |                            |                       |              |                           | Yes                       |
|                       |                                      |                                    |                            |                       |              |                           |                           |
|                       |                                      |                                    |                            |                       |              |                           |                           |
|                       |                                      |                                    |                            |                       |              | -                         |                           |
|                       |                                      |                                    |                            |                       |              |                           |                           |